# **URC Lighting: Setting the LT-3100 Minimum Dim Level Parameter**

Last Modified on 03/08/2024 12:56 pm EST

## **URC Lighting-Setting the LT-3100 Minimum Dim Level Parameter (URC Lighting Dimmer LT-3100)**

In some instances, an LED bulb or fixture may require a minimum "ON" setting before the LED is energized enough to illuminate.

Since the default ON value is "10" ( $-10\%$ ) for the URC LT-3100 dimmer, you may need to adjust this default value to a higher setting for proper operation.

For example, an LED bulb may require a minimum of a 25% setting to illuminate and turn on.

This article will detail the steps required to set the **Minimum Dim Level Parameter** for a URC Dimmer.

### **Dimmer Parameters: URC Lighting Dimmer LT-3100**

Parameters refer to the number of adjustable settings that determine how a URC Lighting device functions. Depending on the device, you can adjust how the device performs. Anything from LED color, to ramping rate, to associations (and many more) through its corresponding parameter. A specific parameter may require testing or experimentation to find the desired setting. Please refer to the additional articles at the end of this article for a full listing of all adjustable parameters for URC Lighting devices. The steps required to set the **Minimum Dim Level F**<br> **URC Lighting Dimmer LT-3100**<br> **EXECUTE:** The property of adjustable settings that determine how<br>
the device, you can adjust how the device perform<br>
to associations (and

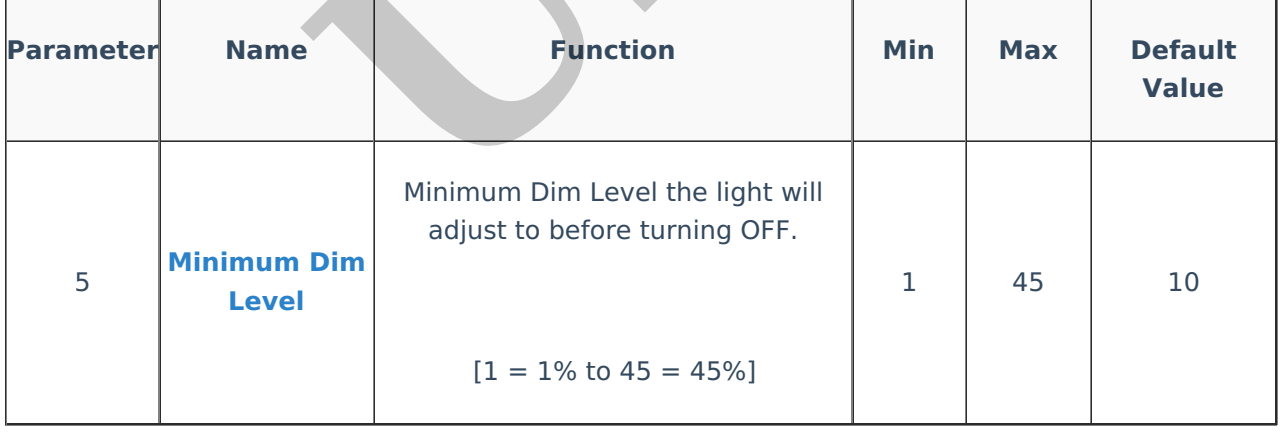

#### **URC Dimmer - Setting the Minimum Dim Level Parameter**

**Step 1:** In the Accelerator software, go to Step #10d as shown below. **Step 2:** Select the desired URC lighting device to be adjusted and then click on the **Settings** button.

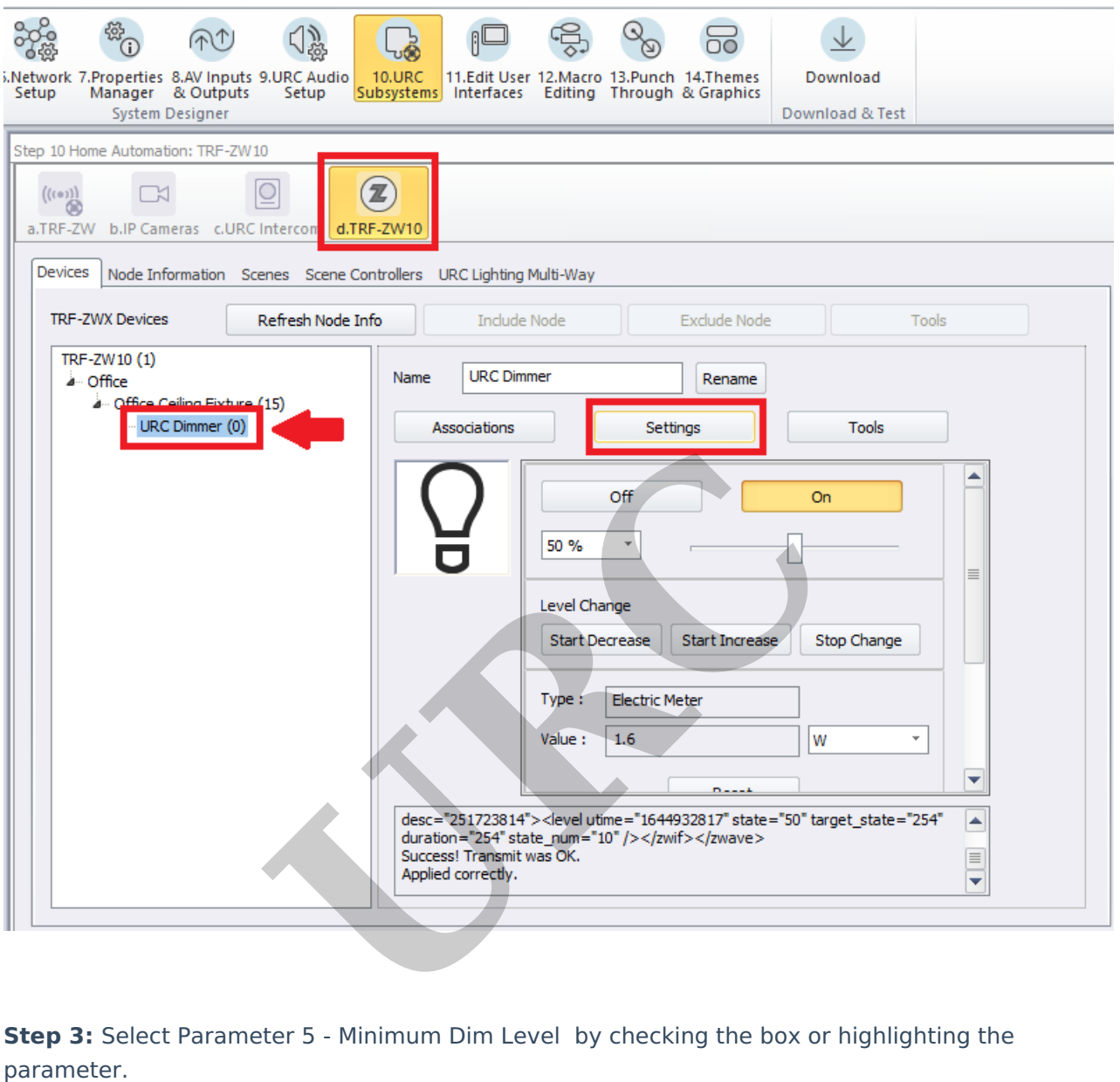

**Step 3:** Select Parameter 5 - Minimum Dim Level by checking the box or highlighting the

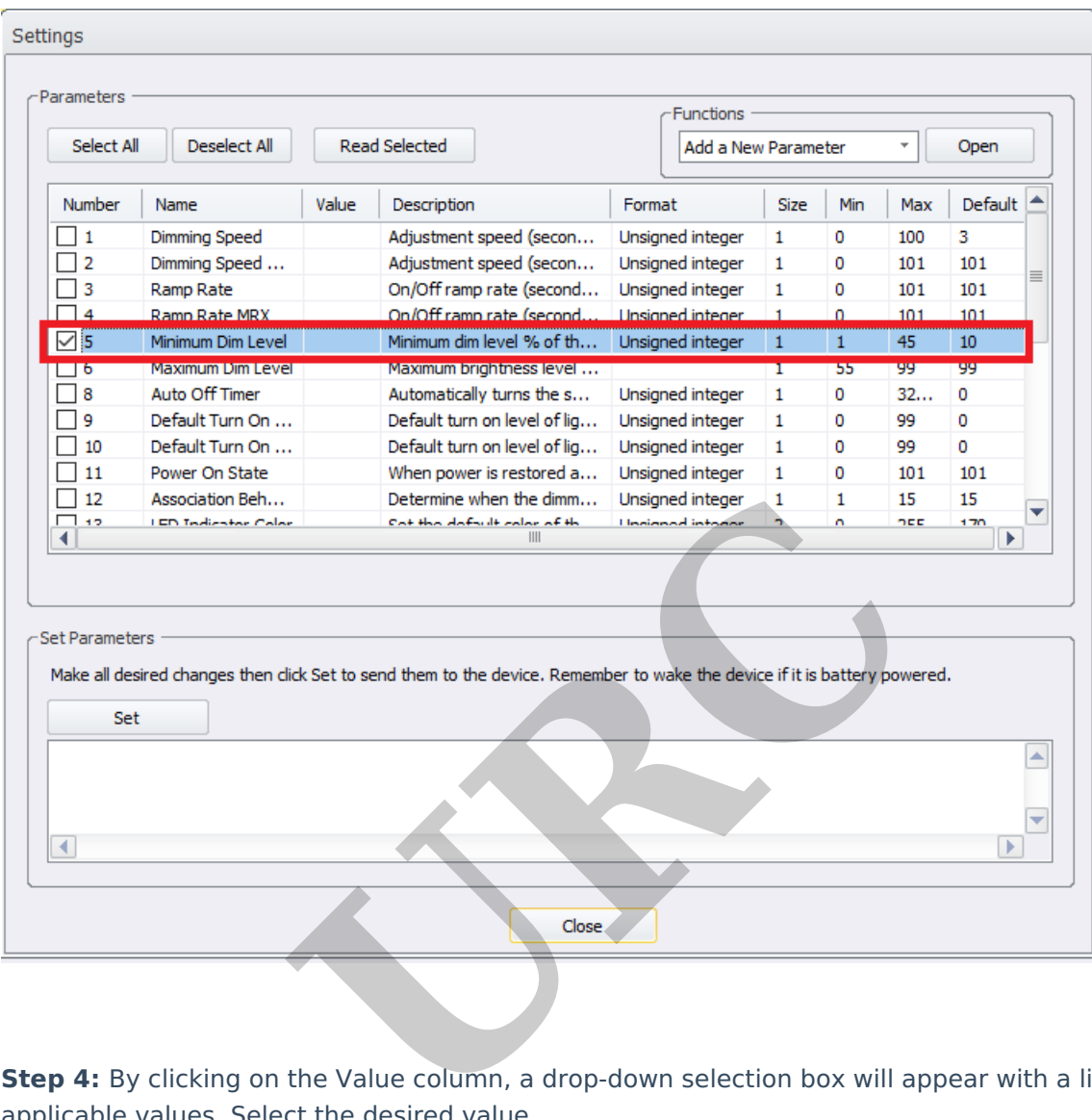

**Step 4:** By clicking on the Value column, a drop-down selection box will appear with a listing of applicable values. Select the desired value.

The selected value will now appear inside the value box.

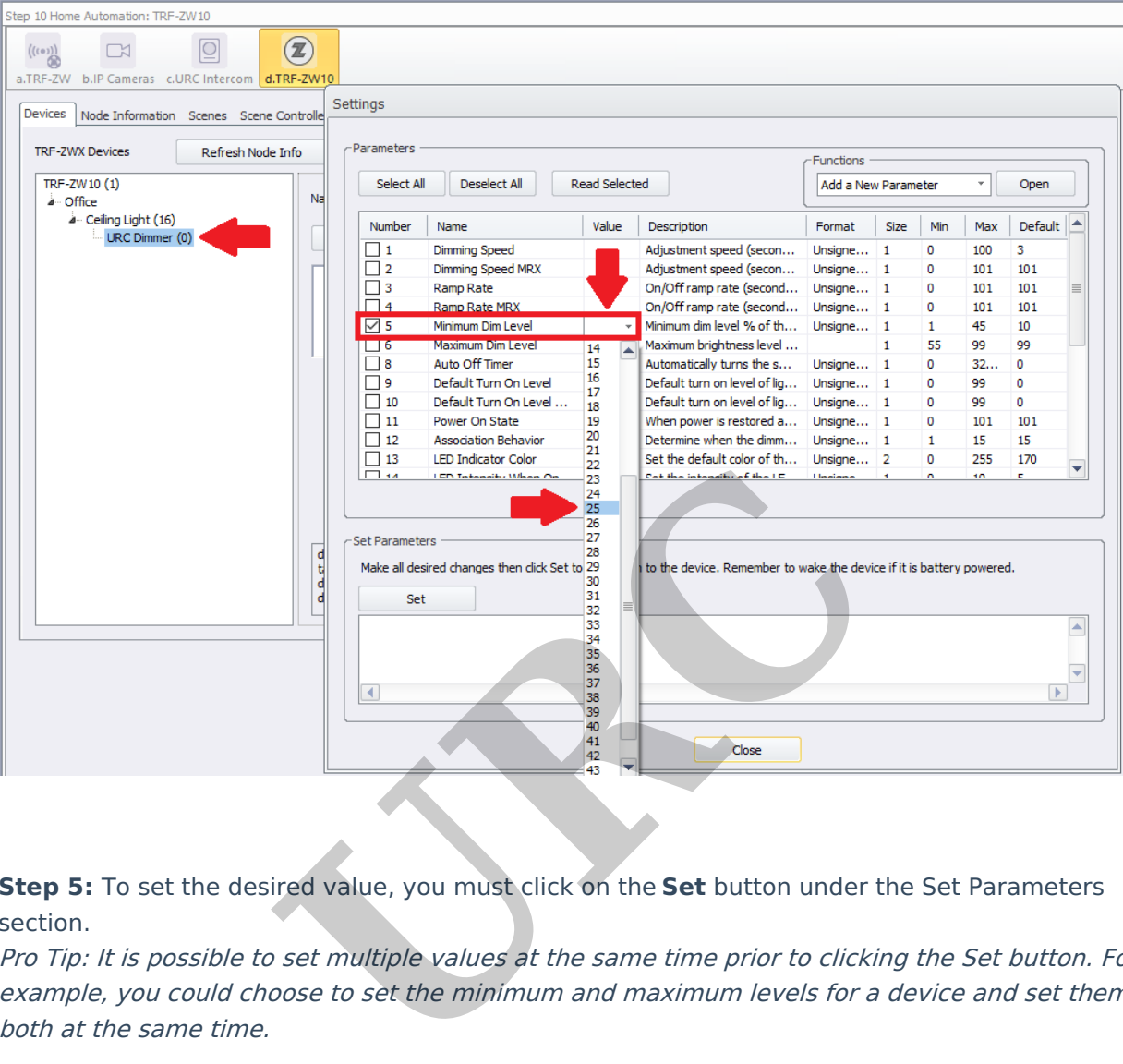

**Step 5:** To set the desired value, you must click on the **Set** button under the Set Parameters section.

Pro Tip: It is possible to set multiple values at the same time prior to clicking the Set button. For example, you could choose to set the minimum and maximum levels for <sup>a</sup> device and set them

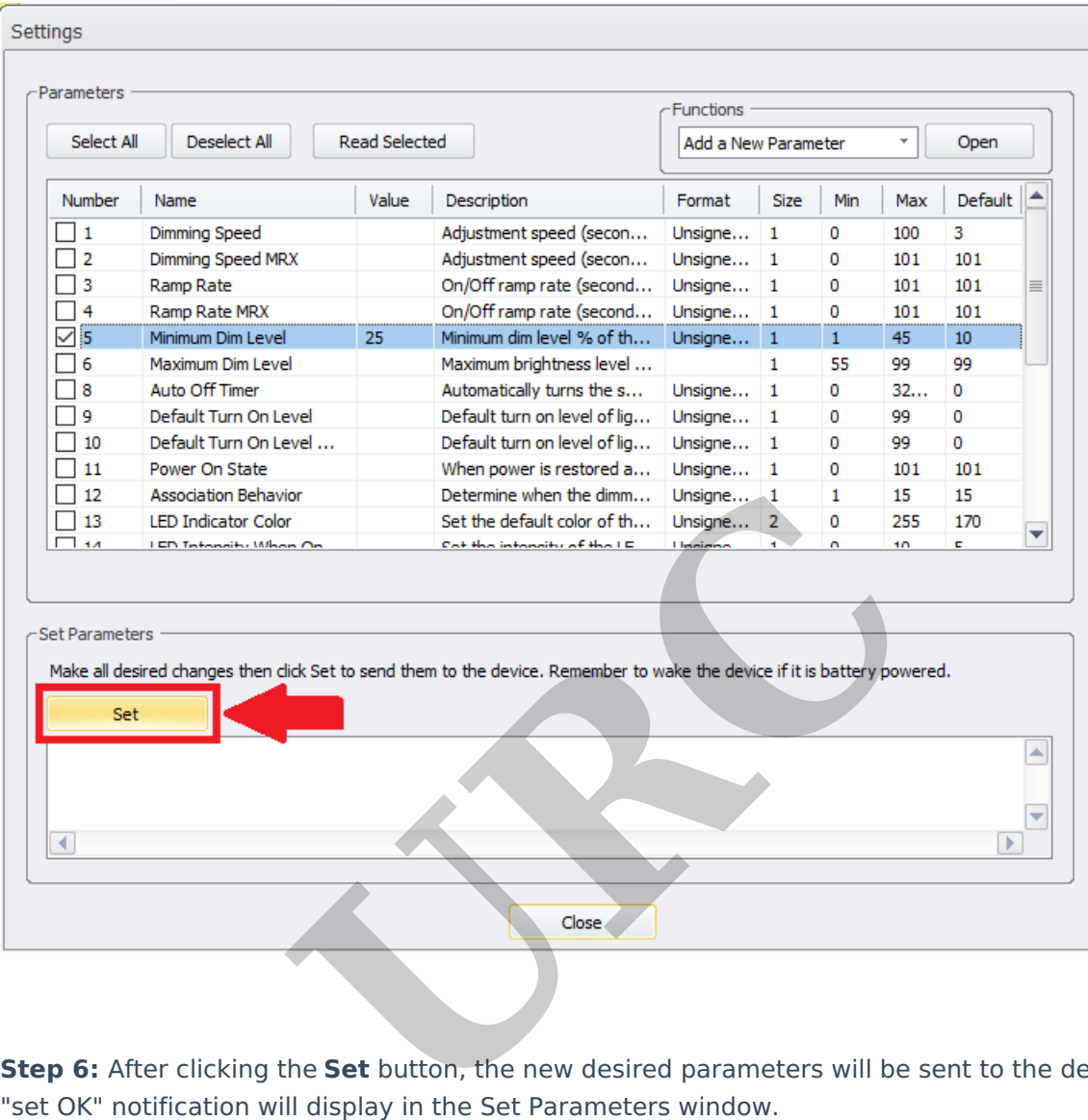

**Step 6:** After clicking the **Set** button, the new desired parameters will be sent to the device. A

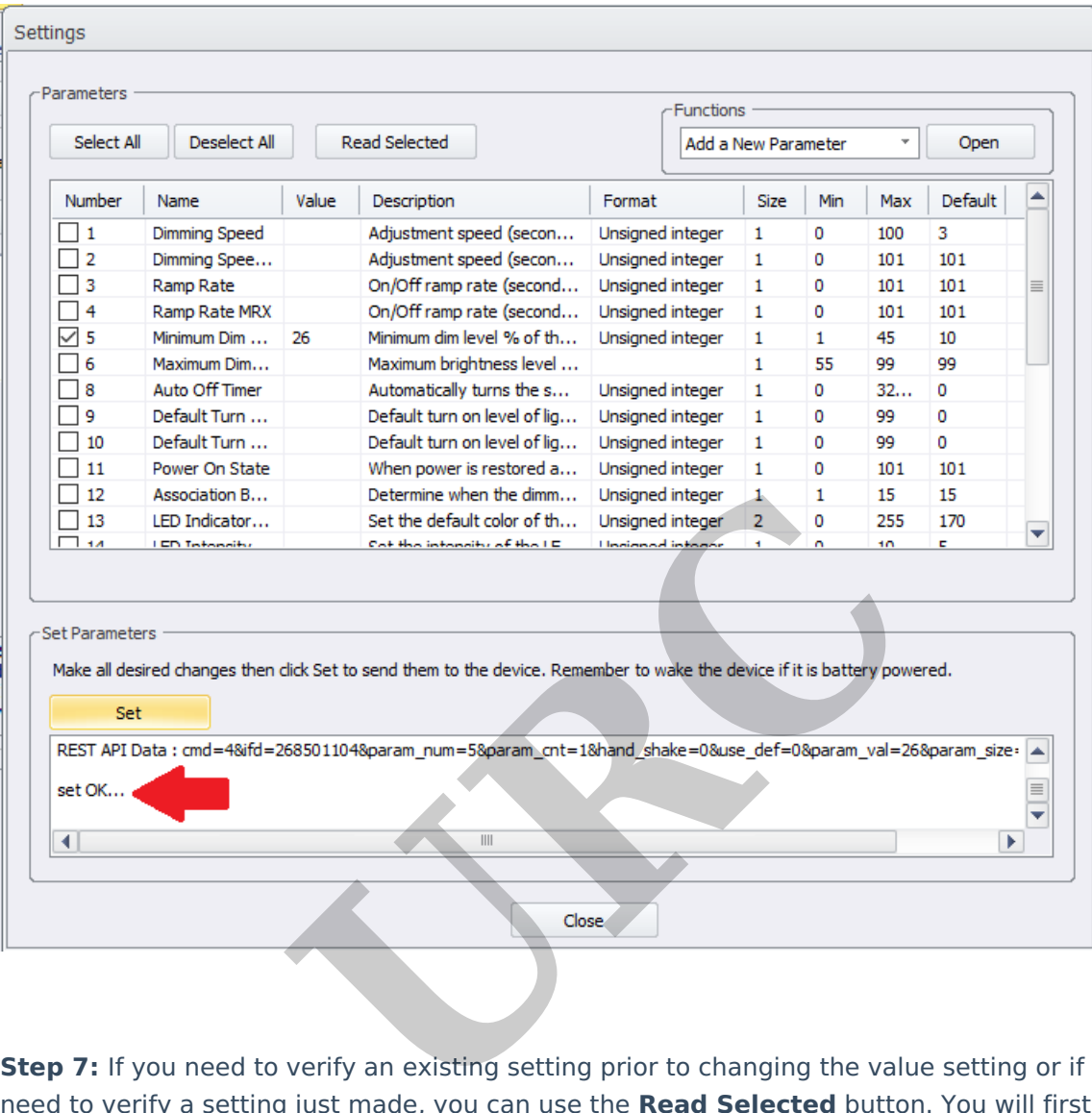

**Step 7:** If you need to verify an existing setting prior to changing the value setting or if you simply need to verify a setting just made, you can use the **Read Selected** button. You will first need to check the boxes for any parameters that you wish to verify. The current value(s) will be displayed in the Value column after the "Getti ng Parameters" sequence is finished.

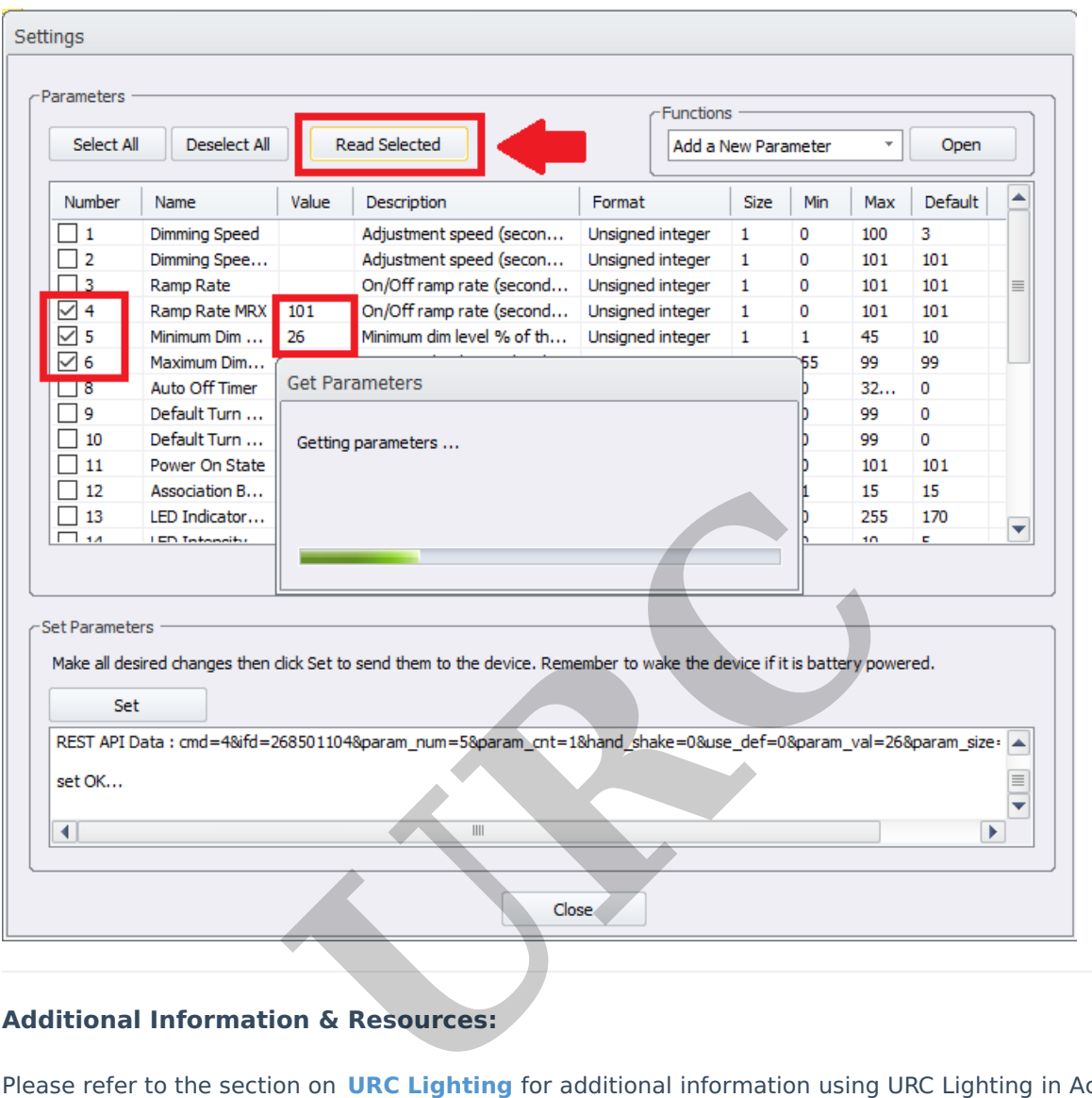

#### **Additional Information & Resources:**

Please refer to the section on **URC Lighting** for additional information using URC Lighting in Accelerator 3.

Please refer to the article **URC Dimmer (LT-3100) [Parameters](https://urcfaq.knowledgeowl.com/help/urc-lighting-lt-3100-dimmer-parameters)** for additional information on setting device parameters.

Please refer to the article **URC Switch (LT-3200) [Parameters](https://urcfaq.knowledgeowl.com/help/urc-lighting-lt-3200-switch-parameters)** for additional information on setting device parameters.

Please refer to the article **URC [Dimmer/Switch](https://urcfaq.knowledgeowl.com/help/urc-lighting-lt-3300-switch-parameters) (LT-3300) Parameters** for additional information on setting device parameters.

Please refer to the article **URC [Dimmer/Switch](https://urcfaq.knowledgeowl.com/help/urc-lighting-lt-3300-specifications) (LT-3300) Specifications** for additional information for this device.

Please refer to the article **LT-3300 Single Pole [Connection](https://urcfaq.knowledgeowl.com/help/urc-lighting-lt-3300-single-pole-connection-examples) Examples** for additional information for this device.

Please refer to the article **LT-3300 3-Way [Connection](https://urcfaq.knowledgeowl.com/help/urc-lighting-lt-3300-3-way-connection-examples) Examples** for additional information for this device.

To learn more about Accelerator 3 configuration and programming, please see the Accelerator 3 online **[Programming](https://urcportal.com/accelerator-3-programming-manual) Guide**.

**URC**